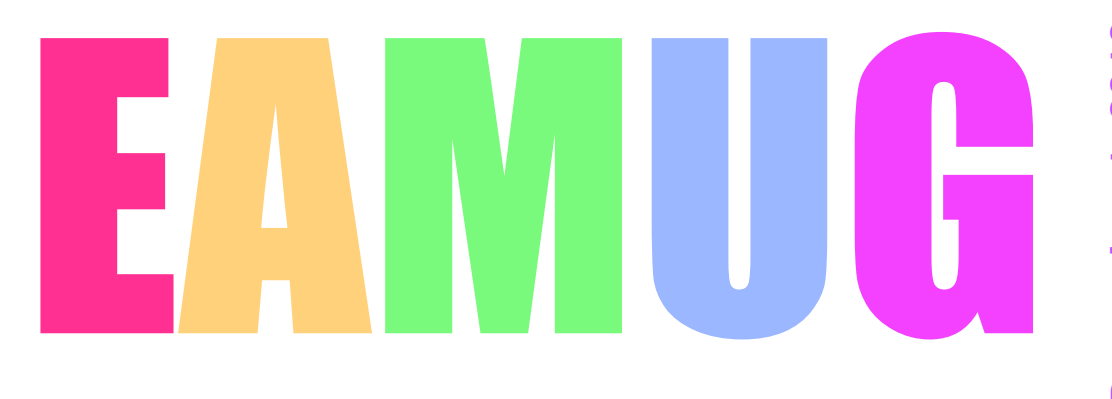

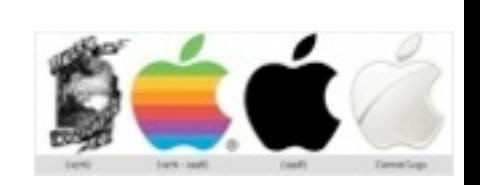

**December 1, 2016**

# **At our Meeting**

- 1:30 Pledge and Announcements
- 1:45 2:00 Beginners Q & A Session
- 2:00 2:15 Nominations and Elections of Officers
- 2:15 2:45 New Trash Method in Sierra by Glenn Freeman
- 2:45 3:45 Break (refreshments) and Apple Trivia
- 3:50 4:00 Members rafael & Lights Off

# **Inside our Newsletter**

- **2 President's Message** *by* Carl Gaites
- **3 Info & Newcomers** *by* Carl Schwartz
- **4 Making Trash behave** *by* Glenn Freeman
- **5 Help** *by* Carolyn Rosenfeld
- **6 Forgotten Passwords** *by* Mike Vope
- **7 Board Minutes** *by* Carolyn Rosenfeld
- **8 EAMUG Contacts/Meeting times/website**

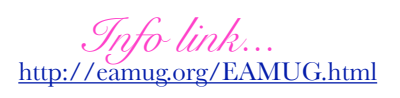

# *El Presidente's Message* **December <sup>2016</sup>**

It's the year-end HOLIDAYS… Christmas, Hanukkah, New Years and only a few days ago it was Thanksgiving. Time for a PARTY. Our December 1st Meeting will start at 1:30 (as usual) with the Pledge of Allegiance, announcements, elections, and Beginners Q & A. We may or may not have a program on Emptying Trash with El Captain. Maybe we could try some U-Tube videos for entertainment. Then following a break for Refreshments and other things we're going to try Apple Team Trivia again  $\sim$  same rules, new questions.

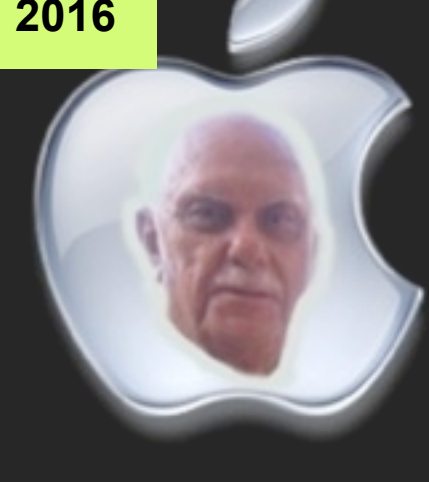

For Trivia we'll break up into teams of four (4). We would like the teams to be balanced so it may be necessary to move players from one team to another. We don't want all of our Gurus on one team. The winners prizes are worth trying to win. Don't bother studying, just come and enjoy yourself.

We invite everyone to bring cookies, candies or whatever. The club will be providing water and sodas along with plates & napkins.

With the country's elections over I've gotta say I was surprised after comparing results from the straw poll we tried at the last meeting  $\sim$  Hillary 6, Trump 3 and 3 or 4 miscellaneous candidates. I thought sure our poll would be 50-50 or close to it.

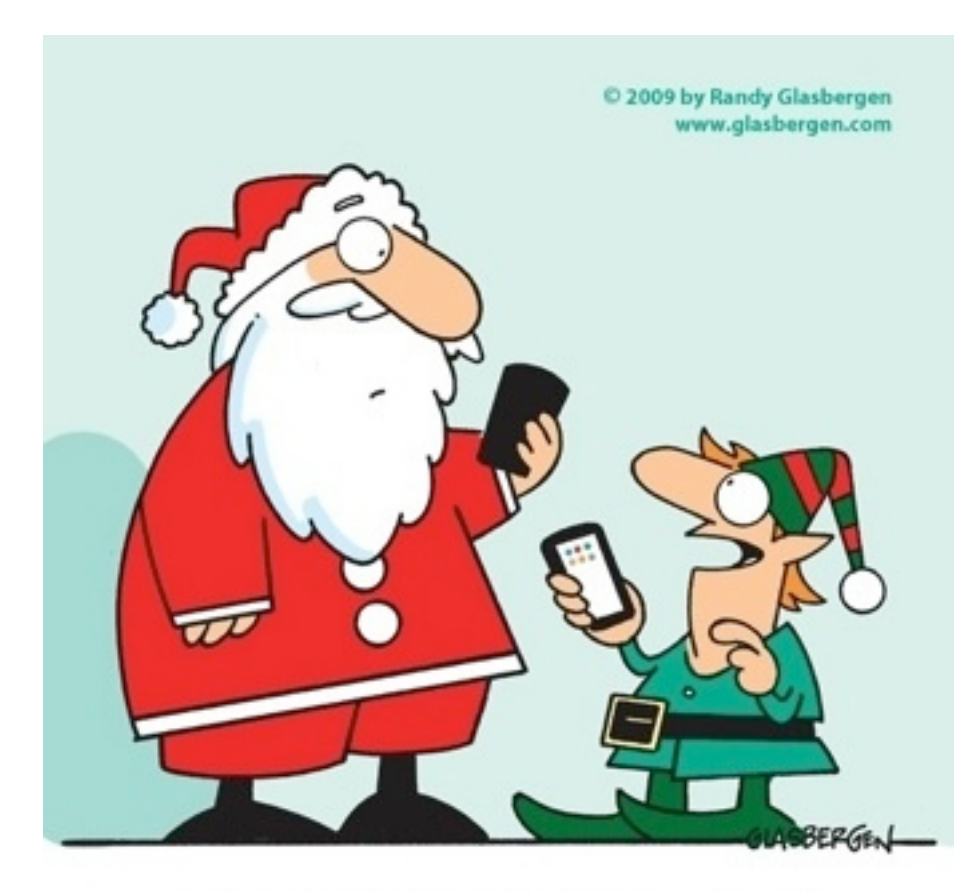

How about donating some of your old equipment, applications, or whatever. I've had a Mac since 1985 (31 years!) and during that time I've accumulated a lot of 'Stuff'. I plan to bring some of it to our next meeting and leave it on a table for everyone to help themselves. If you have any miscellaneous 'stuff' that you'd like to be rid of, bring it. One Rule: whatever 'stuff' is left at the end of the meeting - you have to take it back…

Carl Gaites

"Peace on Earth, good will toward men? There's an app for that!"

# **Help for Beginners/Newcomers**

### On line **information** is ready for You

*find a cool apple related website...*

[Official | Apple Support Communities](https://discussions.apple.com/welcome)

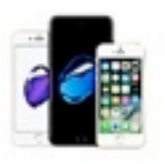

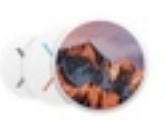

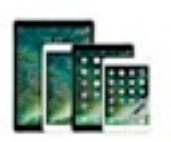

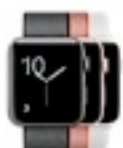

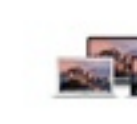

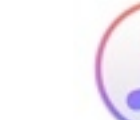

[Find a Group | Apple User Group Resources](http://appleusergroupresources.com/find-a-group/)

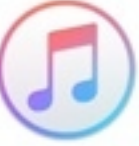

iPhone

Mac OS & System Software

iPad

Apple Watch

Notebooks

iTunes

Questions? e-Mail: [bessen@verizon.net](mailto:bessen@verizon.net) Phone: in Venice:(941) 497-4894

# **EAMUG Dues - Join or Renewal Individual \$12/Family \$18**

### **Wow what a Deal: Info, Support, sea side parties, and Door Prizes**

Dues can be paid by check or cash to the Treasurer, Louis Bessen, at the User Group meeting (in an envelope, please) or by mail to:

Louis Bessen, Treasurer 2221 Bal Harbour Drive Venice, FL 34293

# Remember our **EAMUG** Library for Members!

David Pascal is our 2016 EAMUG Librarian.

Checkout period is for one month or till the next meeting. All books will be **available at the meeting**. There are also *MacLife* magazines from 2012 and 2013.

The books are currently being stored in the meeting room closet and are readily accessible at meetings.

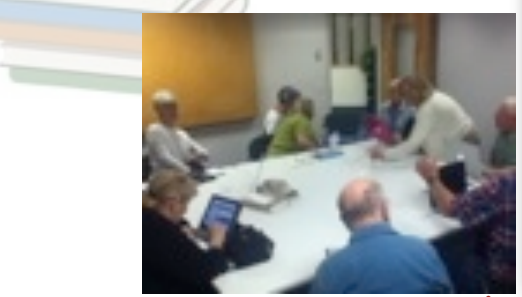

Remember to **check** the Big room at the Elsie Quirk Library to see if we were moved. Please **RSVP** for this SIG.

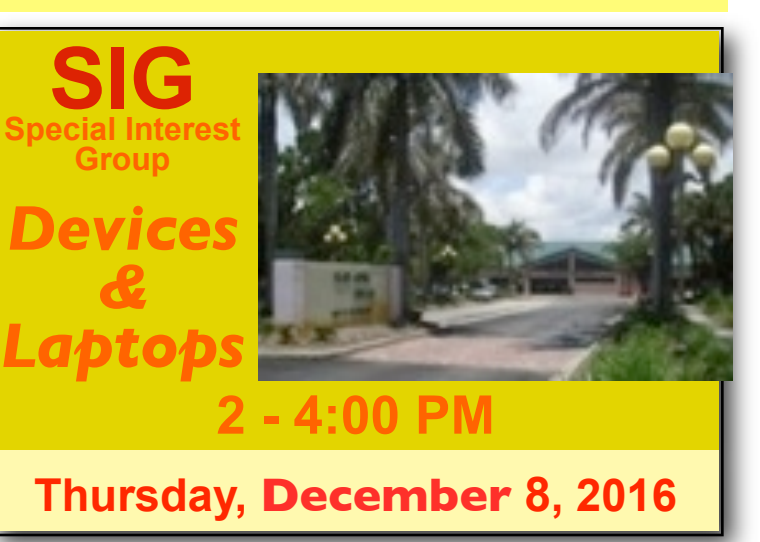

Bring your thing!

## **Making Trash behave** *by Glenn Freeman*

### Changes in trash behavior under El Capitan 10.11

Apple has removed the secure delete option in the empty trash command. From Apple: An issue existed in guaranteeing secure deletion of Trash files on some systems, such as those with flash storage. This issue was addressed by removing the "Secure Empty Trash" option. Further, in updating Disk Utility, Apple removed separate options for a similar reason: Zero Out Deleted Files, 7-Pass Erase of Deleted Files, and 35-Pass Erase of Deleted Files. These are unreliable on SSDs and have a deleterious effect on their lifespans as well.

"Empty trash" does not write over the 'deleted' data at all - it just marks the blocks where this data is stored on your HDD as available for use. It does not erase the actual data you discard.

Writing over a disk even one time takes a while. Simply telling the system "these blocks are now available to be written over" takes no time as well.

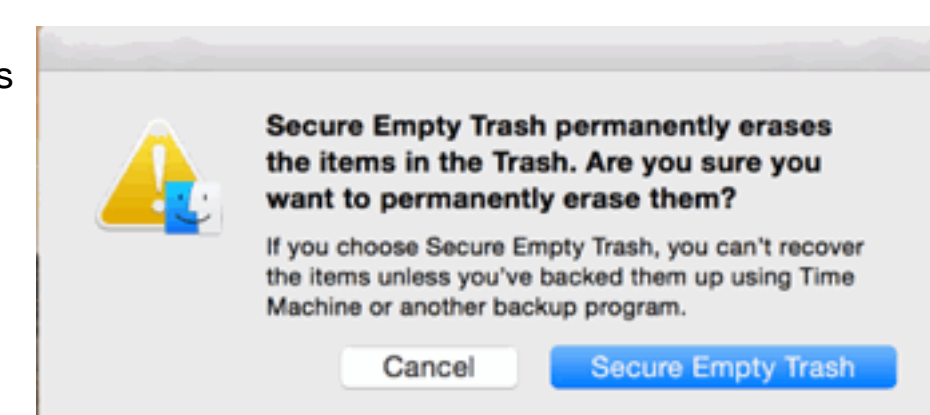

Privacy buffs and those who require file security may be frustrated to learn the feature is no longer bundled in OS X, but with alternatives and a few other techniques, you can safeguard data anyway. If you were using Secure Empty Trash to prevent retrieval of files from a snooper, perhaps a better option is to enable

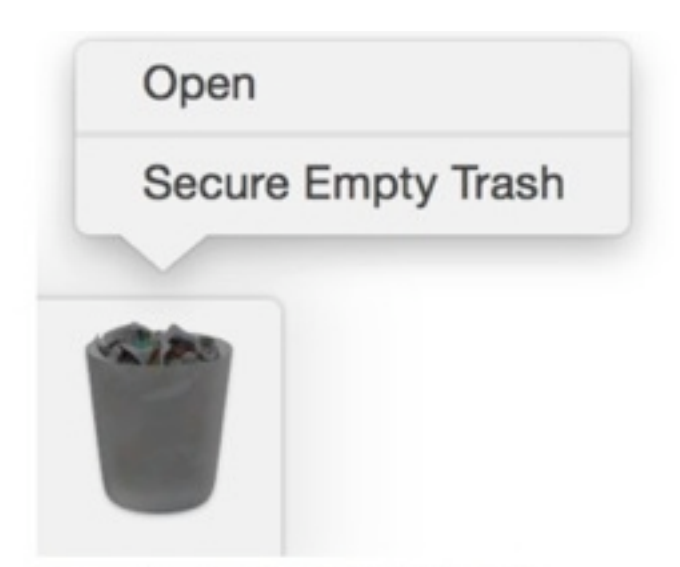

FileVault disk encryption on the Mac and maintain a strong password with the lock screen enabled to prevent unauthorized access to the computer in general.

For power users and those comfortable with the terminal application the command SRM, for secure remove, can replicate the function of the lost command "Secure Empty Trash".

Secure Empty Trash (hold down the Command key while emptying the Trash) is no longer available in OS X El Capitan.

## ATTENTION ALL EAMUG MEMBERS **HELP**

I'm Carolyn your secretary. I uttered that word HELP and received it from Mike and Dennis. My point of all this is we have a wealth of knowledge in our group and we have the privilege of being able to tap into that wealth. I feel very strongly that each one of us has a RESPONSIBILITY TO SHARE!!!!!

I believe that everyone in our membership (maybe without knowing it has something (no matter how small) that we could share with the others.

PERHAPS:

a tip from another source for example Apple tech support or the internet a game that we have discovered and enjoy a new app.

### PLEASE HELP OUR GROUP AND **SHARE**!!!!!!

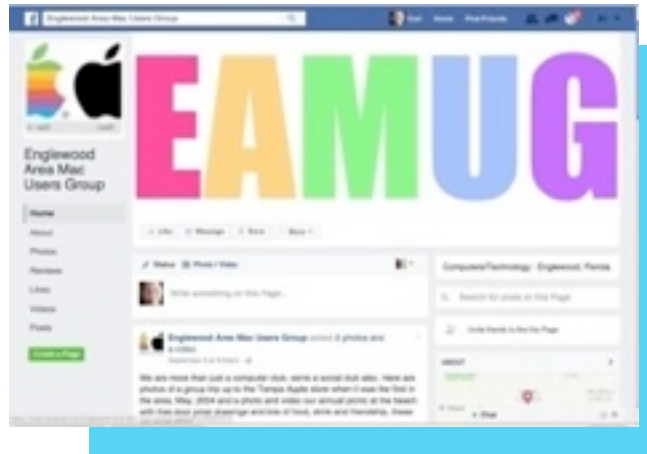

Remember that Glenn has set up the beginning of a Page in Facebook, but it needs new content and differing viewpoints to make it relevant and up to date. He has invited anyone who wants to add content to the page to send their email to him: [glen12@me.com](mailto:glen12@me.com) . He will make you an editor on the EAMUG page. He hopes to have many editors, so if you use Facebook, get in touch. Find the EAMUG Page on Facebook by searching for Englewood Area Mac Users Group in Facebook. Or you can click this link: [https://](https://www.facebook.com/Englewood-Area-Mac-Users-Group-108239522968436/)

[www.facebook.com/Englewood-Area-Mac-Users-Group-108239522968436/](https://www.facebook.com/Englewood-Area-Mac-Users-Group-108239522968436/)

Attending a SIG is a lot of fun with something new to learn. **2:00 PM Dec 8**  *please RSVP [Carl2walk@yahoo.com](mailto:Carl2walk@yahoo.com)*

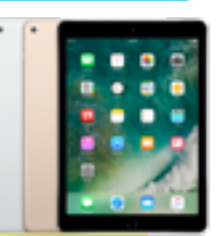

*We also need a note taker /Secretary volunteer to list Helpful Hints in* EAMUG

## **Forgotten Passwords** *by Mike Vope* **December** 2016

 *A little back story on this article. Carolyn Rosenfeld spent some time in Canada as she does quite frequently. Upon arriving at her Florida home she found she couldn't remember her password and could not get into her computer. She asked and got quite a few ideas but none of them worked. I was no help at all because I had forgotten all I ever knew about this dilemma.*

 *Over the years, the early ones especially, I had subscribed to many 'Apple Mac', magazines, MacWorld, MacHome, etc. I spent some time clipping out the 'Q&A' pages which were awash with tips on how to solve frequent problems that would arise with our machines.*

 *I decided to look through a large 3 ring binder that I have been keeping in my bookshelves for many years. Within 3 pages I found this article. Which Carolyn was delighted to inform me, Did the Trick! She is now able to access her computer after following these instructions, which I am reproducing now. And hopefully Mr. Schwartz will be able to receive it by eMail and include them in our newsletter, which would benefit all our EAMUG members.*

### **FORGOTTEN PASSWORDS**

Insert the appropriate OS X install disc into your computer and start your computer. Once you hear the startup 'Bong', hold down 'C' key on the keyboard.This forces the computer to start up from the CD. You'll soon see the initial installation window that asks you to select a language. DO NOT proceed with the installation; instead, choose '**Installer>Reset Password'** *from the top menu*. The Reset Password utility will then load. Choose your hard disk from the list of available disks and then choose your **User Account** from the subsequent user pop-up menu. (Do NOT choose "System Administrator (root)").

 Now enter a new Password and click Save. A window will appear to confirm that the password has been saved, Click OK if you have another user account fix that now as well and then choose Reset Password>Quit Reset Password to return to the installer. Now choose installer>quit installer and click Restart. The computer will then restart to your hard disk.

 Unfortunately there is an additional complication, Resetting your password will cause automatic login to fail (if enabled). You'll need to enter your new password at the login window in order to access your user account. Once you've arrived at your desktop, choose System Preferences from the Apple Menu and click Accounts. Choose your user account and then deselect the option to "Login automatically as…" Now quit and relaunch System Preferences. Click Accounts, choose your user account and click Set Auto Login. Enter your password and then click OK.

 The next time you start up your computer it will automatically login to your user account as it did before. Hopefully entering the new password four of five times will help you remember it, but to be on the safe side, you might want to jot it down on a piece of paper and keep it in a safe place!

## EAMUG Board of Directors Meeting*on*November 10, 2016

*EAMUG board met at Stefanos with Carl Gaites (President & Programs), Carolyn Rosenfeld (Secretary), Carl Schwartz (Newsletter and SIG), David Pascal (Library and Webmaster), and Angela Taylor (Apple Ambassador) present. Meeting began at 12:00.*

#### **PROGRAM COMMENTS**

The OCR (Optical Character Recognition) by Glenn Freeman helped us to learn and understand a little of what this is all about and how they are able to put so many documents on the web.

Apple Ambassador by Angela Taylor was interesting and helpful. However she explained that she is having some problems that she hopes to solve soon.

Q & A many beginners and more advanced questions were answered.

MacLife subscriptions that the board had ordered for the Elsie Quirk and Jacaranda libraries were brought once again so that we can take advantage of them.

#### **NEW BUSINESS:**

Thanks to Glenn Freeman for setting up our Facebook page and we need to ask him to demonstrate how to use it at the next meeting. Also we wonder if we took videos of some of our presentations, if they could go up on our page. We would like members to check out website<http://facug.org>to see if there is an interest in contributing material for this service.

Tentative program for January 5, 2017

 Q & A Security Add Ons to Browsers by Carl Schwartz Video presentation by Angela Taylor Security on Facebook by Glenn Freeman

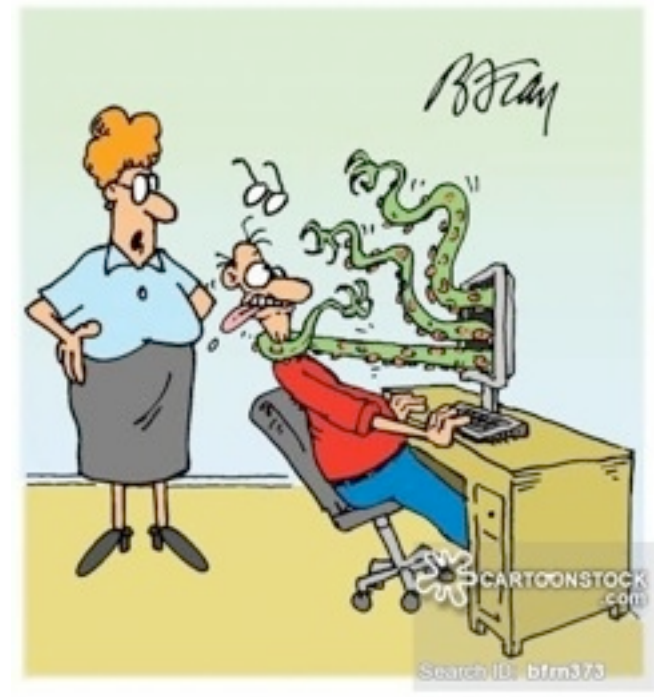

General Meeting December 1, 2016 at 1:30 at Elsie Quirk Library Board Meeting December 8,2016 at 11:30 at Stefanos. SIG December 8, 2016 at 2:00 at Elsie Quirk Library

#### Future Meetings

 General Meeting on January 5, 2017 Board Meeting on January 12, 2017 SIG Meeting on December 12, 2017.

The meeting was adjourned at 1:15 PM. Respectfully submitted,

*Carolyn Rosenfeld*

**Secretary** 

" WELL, I TOLD YOU NOT TO OPEN THAT ATTACHMENT!"

## EAMUG MeetingInfo *for* **December 2016**

**General Meeting** December **1**, 2016 at **1:30** at Elsie Quirk Library **Board Meeting** December 8, 2016 at 11:30 at Stefanos. **SIG** December **8**, 2016 at **2:00** at Elsie Quirk Library

### Future Meetings:

**General** Meetings on **1st Thursday Board** Meetings on 2nd Thursday at 11:30 *(all members welcome)* **SIG** Meetings on **2nd Thursday at 2:00**

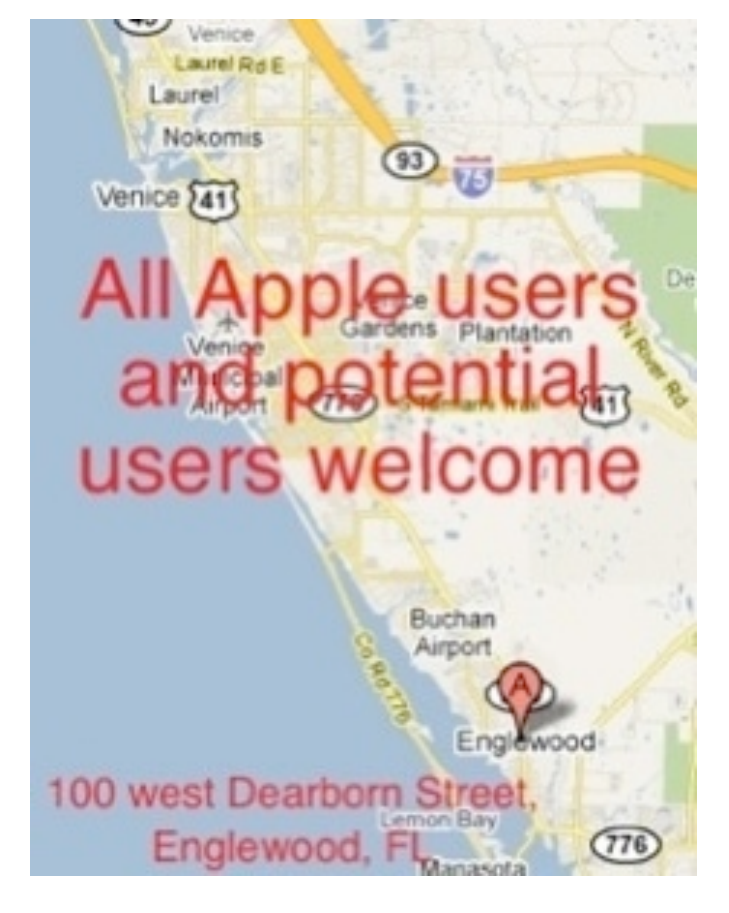

*Use this link below to find the location of our meetings...*

<http://eamug.org/Maps.html>

*After arriving on the website, just click on view larger map, and then click on Directions and enter in your street address.*

*Thanks to our webmaster, David, and Google Maps*

*Click here to enter our website:*

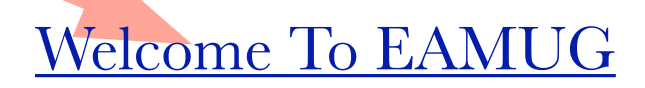

### EAMUG Contact list click to link to email

President:Carl Gaites reebender8@gmail.com

<u> /ICE PRESIDENT: MIKE VOLPE</u>

Social Chairman:Carl Gaites [Treebender8@gmail.com](mailto:Treebender8@gmail.com)

[Treasurer: Lou Bessen](mailto:mailto:bessen@verizon.net?subject=to%20the%20assist.%20treasurer)

[Editor: Carl Schwartz](mailto:carls3@verizon.net?subject=the%20newsletter) arl2walk@yahoo.com

**IBRARIAN/WEBMASTER: DAVID PASCAL** 

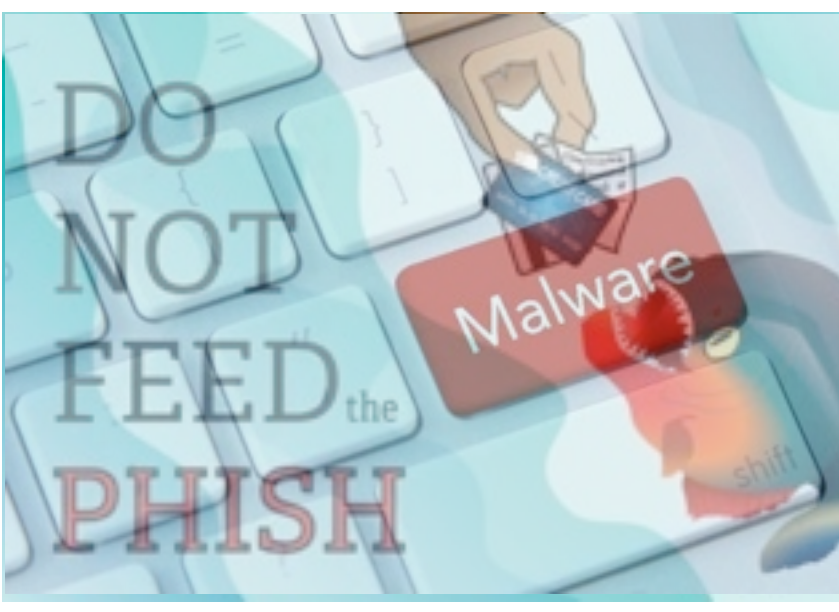